# **FAQ sur les métriques**

Publié: 2024-01-31

Ce document fournit des réponses aux questions fréquemment posées sur le fonctionnement des métriques dans le système ExtraHop.

- [Qu'est-ce que l'explorateur métrique ?](#page-0-0)
- [Y a-t-il des métriques d'une seconde disponibles dans le système ExtraHop ?](#page-0-1)
- [Quelle est la résolution des métriques de chronométrage ?](#page-0-2)
- [Qu'est-ce que le catalogue métrique ?](#page-0-3)
- [Quelle est la différence entre les indicateurs de haut niveau et les indicateurs de détail ?](#page-1-0)
	- $\blacksquare$
- Victéosultez la formation associée : [Choix d'une métrique](https://learn.extrahop.com/choosing-a-metric) **d'annétique**

#### <span id="page-0-0"></span>**Qu'est-ce que l'explorateur métrique ?**

L'explorateur de métriques est un outil pour création et modification de graphiques  $\mathbb{Z}$ . L'explorateur de métriques peut vous montrer comment les données métriques évoluent au fil du temps. L' explorateur de métriques vous permet d'ajouter des mesures à un graphique et de visualiser immédiatement le comportement des données métriques pendant l'intervalle de temps sélectionné. Le volet d'aperçu est mis à jour de manière dynamique lorsque vous effectuez des sélections de types de métriques et de graphiques. Vous pouvez ensuite enregistrer votre graphique dans un tableau de bord.

#### <span id="page-0-1"></span>**Y a-t-il des métriques d'une seconde disponibles dans le système ExtraHop ?**

Oui, les métriques suivantes ont une granularité d'une seconde :

- Octets du réseau
- Paquets réseau
- Octets réseau entrants et sortants pour un équipement
- Entrées et sorties de paquets réseau pour un équipement
- Nombre maximal d'octets réseau par milliseconde
- Nombre maximal de paquets réseau par milliseconde
- Métriques personnalisées configurées pour avoir une granularité d'une seconde

Sélectionnez un intervalle de temps inférieur à 6 minutes pour afficher la granularité d'une seconde pour ces mesures. Pour plus d'informations, voir Modifier la granularité des données du graphique  $\mathbb{Z}$ .

#### <span id="page-0-2"></span>**Quelle est la résolution des métriques de chronométrage ?**

Les mesures de synchronisation (telles que le temps aller-retour et le temps de traitement du serveur) ont une résolution de l'ordre de la microseconde. Les mesures temporelles sont représentées sous la forme d'une moyenne, d'une médiane ou d'un centile. Par exemple, le temps d'aller-retour est enregistré sous la forme de 20,232 millisecondes au lieu de 20 millisecondes.

#### <span id="page-0-3"></span>**Qu'est-ce que le catalogue métrique ?**

Le catalogue de mesures vous permet de rechercher des informations sur une métrique personnalisée ou intégrée. Pour afficher le catalogue de mesures, cliquez sur l'icône Paramètres du système puis cliquez sur **Catalogue métrique**.

Entrez le nom de la métrique que vous recherchez dans le champ de recherche. Le catalogue de métriques affiche une entrée pour chaque métrique qui fournit des informations sur les paramètres métriques, tels que le type de source, le type de métrique et les relations détaillées. Ces informations peuvent être utiles pour écrire des requêtes d'API et ajouter des variables métriques dans un widget de zone de texte. Vous pouvez également supprimer et modifier des mesures personnalisées via le catalogue de mesures. [En savoir plus sur](https://docs.extrahop.com/fr/9.5/metrics-reference/#types-de-m�triques) [les types de mesures](https://docs.extrahop.com/fr/9.5/metrics-reference/#types-de-m�triques)  $\mathbb{Z}$ .

## **∙e** ExtraHop

#### <span id="page-1-0"></span>**Quelle est la différence entre les indicateurs de haut niveau et les indicateurs de détail ?**

Les mesures de haut niveau et les mesures détaillées fournissent différentes vues de l'activité du réseau. Les métriques de haut niveau vous fournissent une valeur globale qui vous permet d'identifier ce qui se passe sur votre réseau. Vous pouvez ensuite accéder à une métrique de niveau supérieur pour afficher les mesures détaillées. Les mesures détaillées vous fournissent la valeur d'une clé spécifique (telle qu'une adresse IP de client ou de serveur), ce qui vous donne un aperçu de la manière dont un équipement, une méthode ou une ressource spécifique affecte le réseau.

Sur le Tableau de bord page, vous pouvez configurer des graphiques pour afficher des mesures de niveau supérieur ou détaillées. Sur les pages de protocole, vous pouvez afficher les mesures de niveau supérieur, puis [forer vers le bas](https://docs.extrahop.com/fr/9.5/drill-down)  $\mathbb Z$  pour afficher les statistiques détaillées.

Une métrique de niveau supérieur, ou de base, vous fournit une somme de données pour une période donnée. Le système ExtraHop vous fournit des mises à jour en temps réel sur les indicateurs de haut niveau. Par exemple, vous pouvez consulter le nombre total de requêtes HTTP envoyées par un équipement au cours des 30 dernières minutes.

Dans la figure suivante, un graphique en barres affiche la métrique de niveau supérieur pour le nombre total de requêtes HTTP qui ont été envoyées à un serveur Web au cours d'une période donnée.

## **HTTP Requests**  $\sim$

### Requests

Les métriques détaillées vous fournissent une valeur métrique pour une clé spécifique, telle qu'une adresse IP client, une adresse IP de serveur, un URI, un nom d'hôte, un référent, un certificat ou une méthode. Par exemple, vous pouvez effectuer une analyse détaillée du nombre total de requêtes HTTP pour ventiler le nombre de requêtes envoyées par client. Lorsque vous effectuez une exploration vers le bas, le système ExtraHop vous fournit un topnset de mesures détaillées. Un topnset correspond aux 1 000 meilleures paires clé-valeur calculées pour [intervalle de temps](https://docs.extrahop.com/fr/9.5/time-intervals)  $\mathbb Z$  que vous spécifiez dans le sélecteur de temps. Un topnset n'est pas un ensemble de données complet car un topnset ne représente que les valeurs-clés enregistrées pour un objet spécifique [cumul des agrégations](https://docs.extrahop.com/fr/9.5/time-intervals/#modifier-la-granularit�-des-donn�es-du-graphique)  $\mathbb{Z}$  (sur la base d'un intervalle de temps spécifié), et est limité à 1 000 touches par topnset.

Dans la figure suivante, un graphique à barres affiche les valeurs métriques détaillées par client (ce qui est essentiel) après avoir exploré la métrique de niveau supérieur pour les requêtes HTTP. Plus précisément, le graphique affiche huit clients qui ont envoyé le plus de demandes au serveur Web au cours d'une période donnée. Vous pouvez configurer des graphiques pour afficher soit une touche spécifique, soit un nombre spécifique de touches provenant d'un topnset.

## **∙.e** ExtraHop

#### HTTP Web Server Requests by Client ~

Ξ

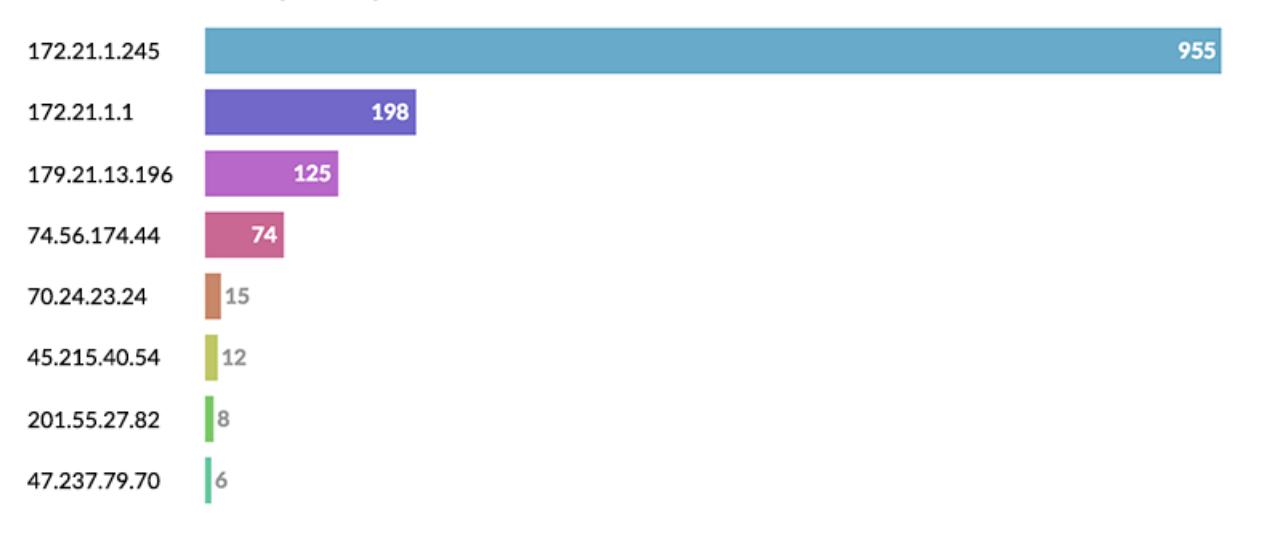

**Note:** Lorsque vous recherchez des mesures détaillées à partir des pages de protocole, vous pouvez rencontrer un graphique contenant plus de 1 000 clés. Certains graphiques du système ExtraHop combinent des topnsets pour plusieurs mesures détaillées dans un seul tableau. Vous pouvez ensuite trier les clés en fonction de statistiques détaillées. Par exemple, lorsque vous accédez à Ressources > Applications > Toutes les activités > HTTP et que vous effectuez une exploration par URI vers le bas, la page affiche à la fois un topnset d'URI pour les réponses HTTP et un topnset d'URI pour le temps de traitement du serveur.